**Fractal Trigeometry as next step in the Evolution of the World.**

# **Fractal Game**

#### **and the Creation of Fractal Parameter Sets as the Mathematical DNA of the Future,**

#### **placed with worldwide support in a Big Open Fractal Data Base**

*"My hope is directed to the new generation of young people playing the role of the Magister Ludi mentioned in the book by Herman Hesse: das Glasperlenspiel." ( - Jules Ruis)*

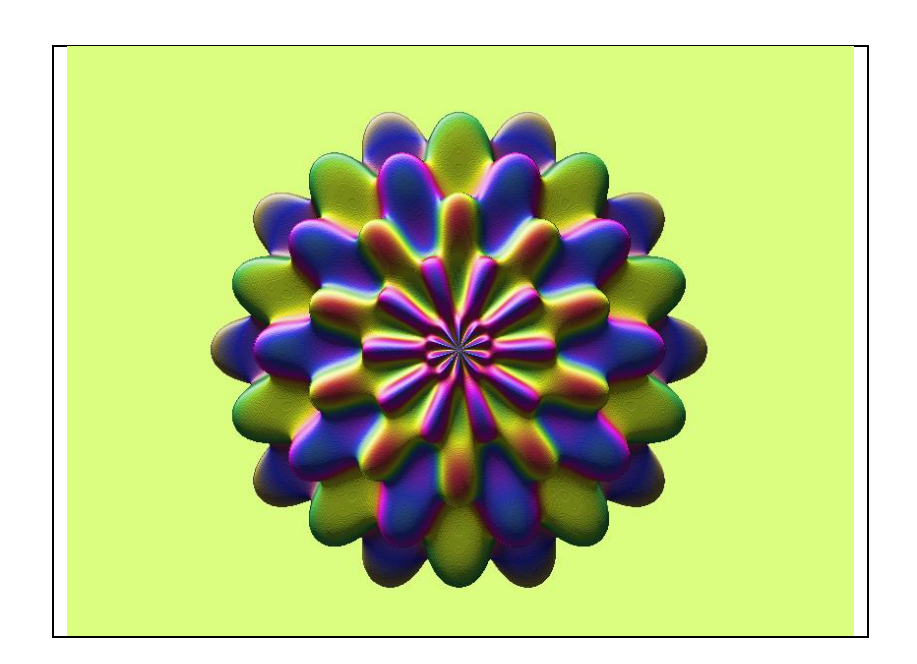

## Start looking at [www.fractal.org](http://www.fractal.org/)

### Playing the Fractal Game:

- 1. Download the Fractal Imaginator (FI) software for free (needed is a 64-bit computer). **[www.fractal.org/fractalimaginator64.zip](http://www.fractal.org/fractalimaginator64.zip)**
- 2. Install the Fractal Imaginator on your computer. The Julius Ruis Set ( .fi6 file) is automatically loaded.
- 3. See for help-file and more information [www.fractal.org/fractalimaginator64.chm](http://www.fractal.org/fractalimaginator64.chm)
- 4. Start playing the Fractal Imaginator and become confident with all its parameters.
- 5. Go to Dropbox and have a look at the Fractal Data Base with about 200 maps and 27.000 files. Click on: [https://www.dropbox.com/scl/fo/cyod5xw3rg7zufrbaj7i4/h?rlkey=i7ks2y3df86uao0fstqiollef](https://www.dropbox.com/scl/fo/cyod5xw3rg7zufrbaj7i4/h?rlkey=i7ks2y3df86uao0fstqiollef&dl=0)  $&$ dl=0 You will see: .fi6 files: parameter sets for running the Fractal Imaginator

.bmp files are fractal pictures .png files are fractal pictures .stl files are files for 3D fractal objects

- 6. Download one of the .fi6 files from Dropbox Fractal Data Base to your computer and open this file with the Fractal Imaginator.
- 7. For looking of 3D .stl files download free Meshmixer software. Click on https://meshmixer.com/
- 8. Download one of the .stl files from Dropbox Fractal Data Base to your computer and open this file with Meshmixer.
- 9. Start playing Meshmixer and become confident with its possibilities.
- 10. Create new Fractal pictures in FI by using own fractal formula.
- 11. For printing of .stl files go to
	- a. Shapeways:<https://www.shapeways.com/shops/fractal-shop>
	- b. i-materialise:<https://i.materialise.com/shop/designer/jules-ruis>

For more information: see [www.fractal.org](http://www.fractal.org/) an[d Jules.Ruis@fractal.org](mailto:Jules.Ruis@fractal.org)